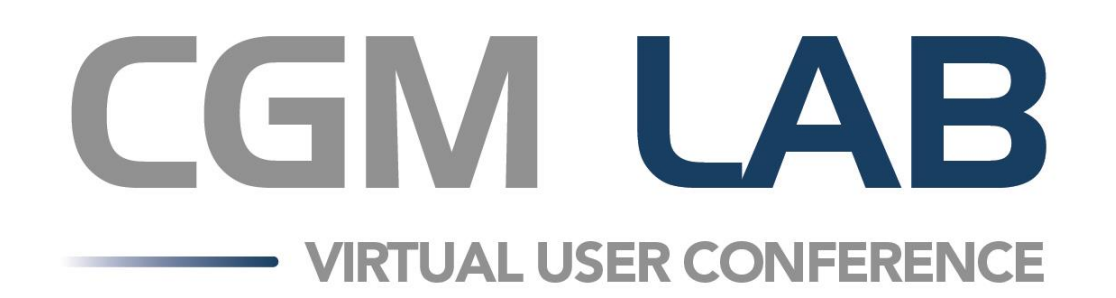

## **Dealing with Massive Data**

Janet Chennault & William Shipley

#### **Increase in Te**

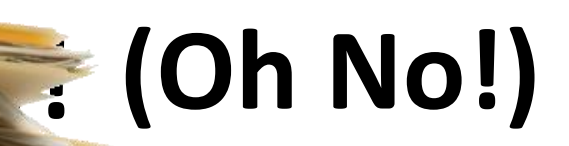

COVID-19 testing really hit us over the head with a massive increase in the absolute number of accessions ordered per day.

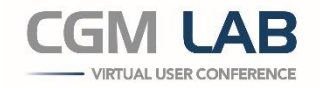

#### **Three Ways to Handle the Problem:**

- 1. Get the data into CGM SCHUYLAB more efficiently
- 2. Perform the analyses and accept results faster
- 3. Release the results quickly and with little staff involvement

## This is what it looks like

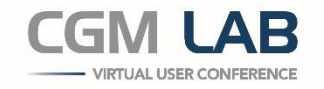

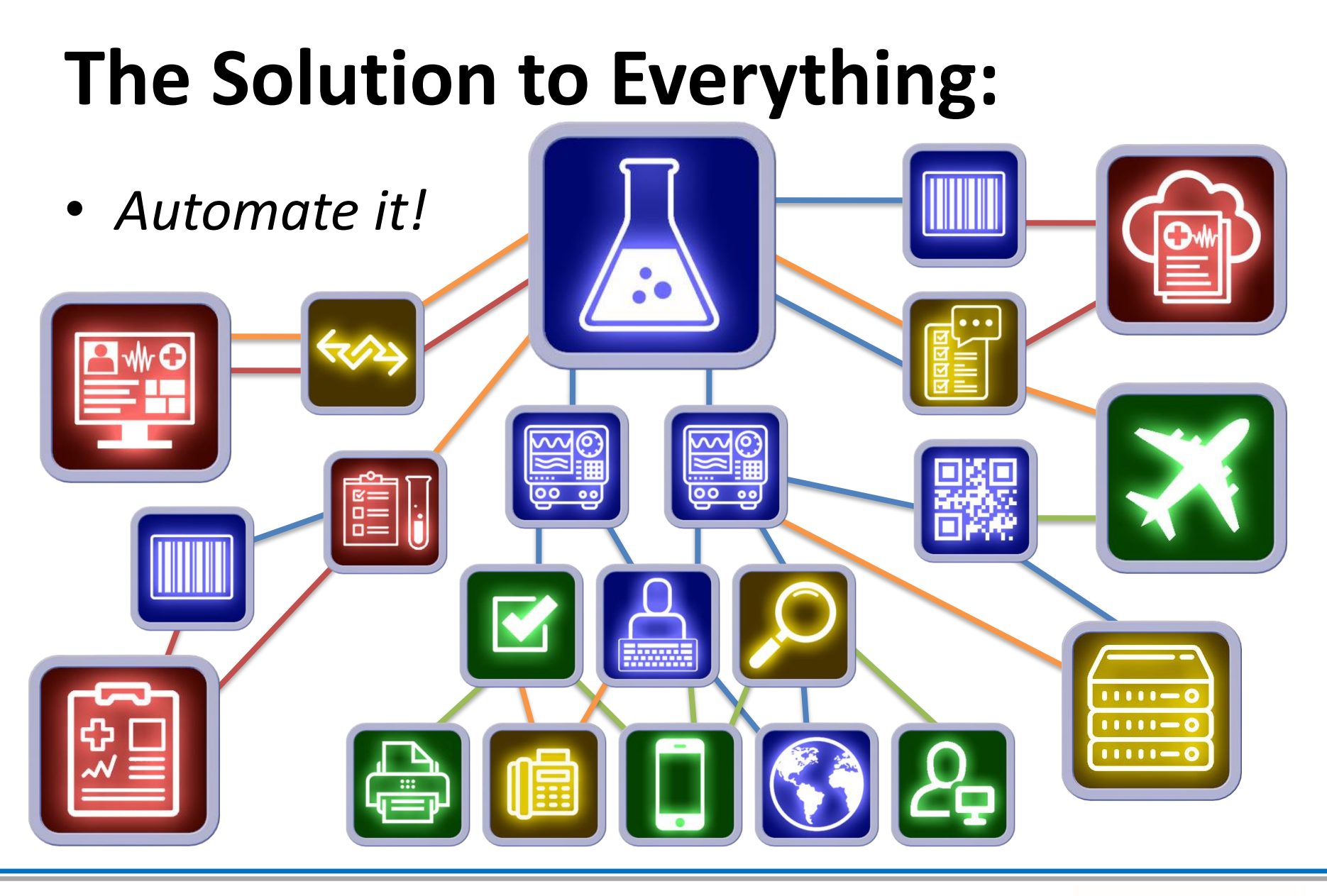

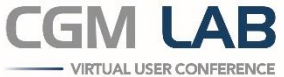

## **OK: That's It!**

Now you understand everything.

Short demo, wasn't it?

Well… maybe we should go into a bit more detail…

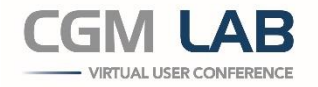

#### **What are the parameters we are dealing with?**

- Increased number of samples
- No increase in personnel (maybe even decrease)
- New types of tests PCR and other SARs Ag/Ab tests
- New use-cases for the tests (ie airport testing)
- Increased urgency in results of Covid testing
- Laboratory is now in high profile

Your goal should be to eventually have 80% of your samples entered and processed automatically.

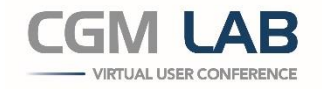

## **How Do We Accomplish This?**

CGM SCHUYLAB has three ways of getting information into your system electronically

- We can input batch orders via Survey New!
- CGM SCHUYNET can send us orders
- We can receive orders from EMRs or HISs via a System Interface

All of these methods are faster, and require far less work by your techs, than manual requisition entry.

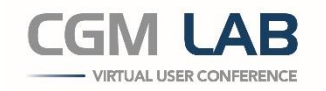

## **Inputting Orders via Survey**

- Do you have a large number of accessions from one client with the same tests on each patient? Examples of this would be airline, cruise ship, or employee batch testing.
	- *The Survey Feature*

*The Survey Feature has 3 ways of importing orders into CGM SCHUYLAB:*

- *Demographics*
- *Anonymous*
- *CSV*

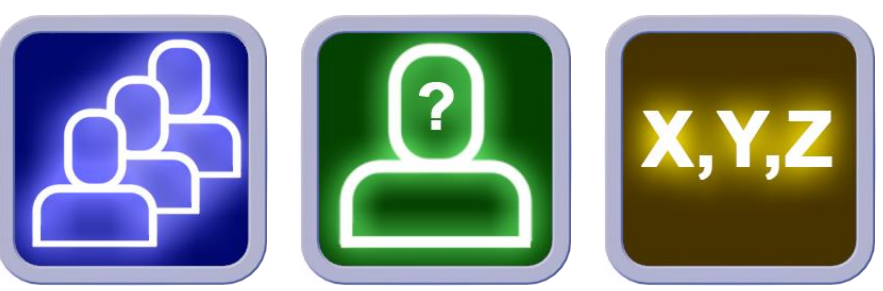

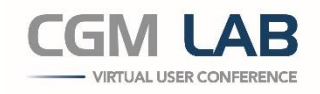

## **Inputting Orders via Survey**

Demographics and Anonymous are chiefly for Public Health fairs and veterinary Herd-and-Flock ordering; it is the *CSV Import*  that has gotten a workout during COVID-19.

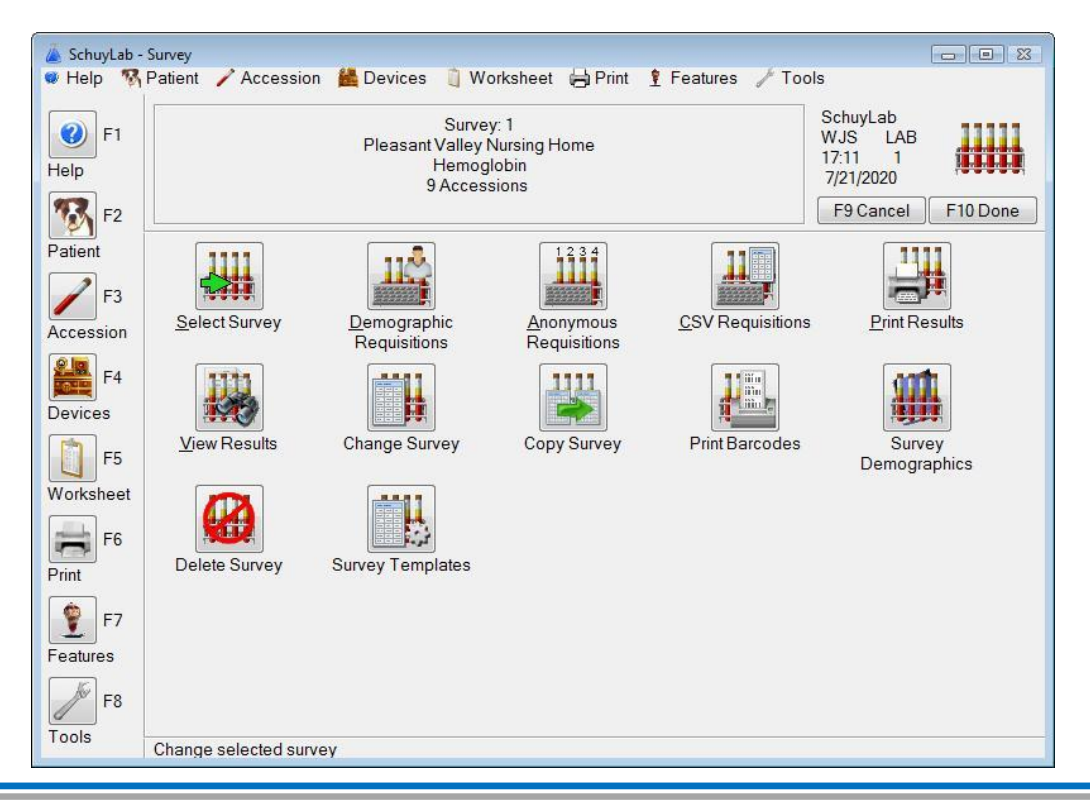

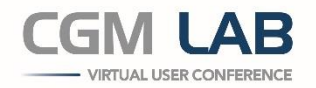

## **Receiving Orders via SchuyNet**

Are your Doctors and Clinics comfortable with the internet?

• *CGM SCHUYNET Orders and Results*

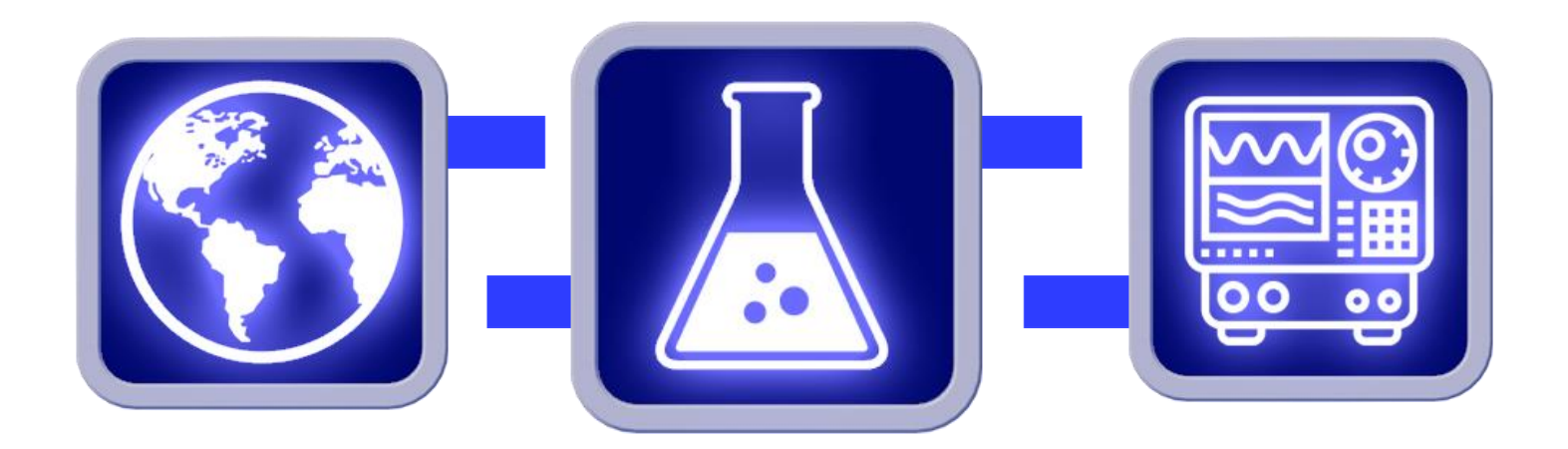

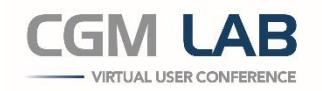

## **Receiving Orders via SchuyNet**

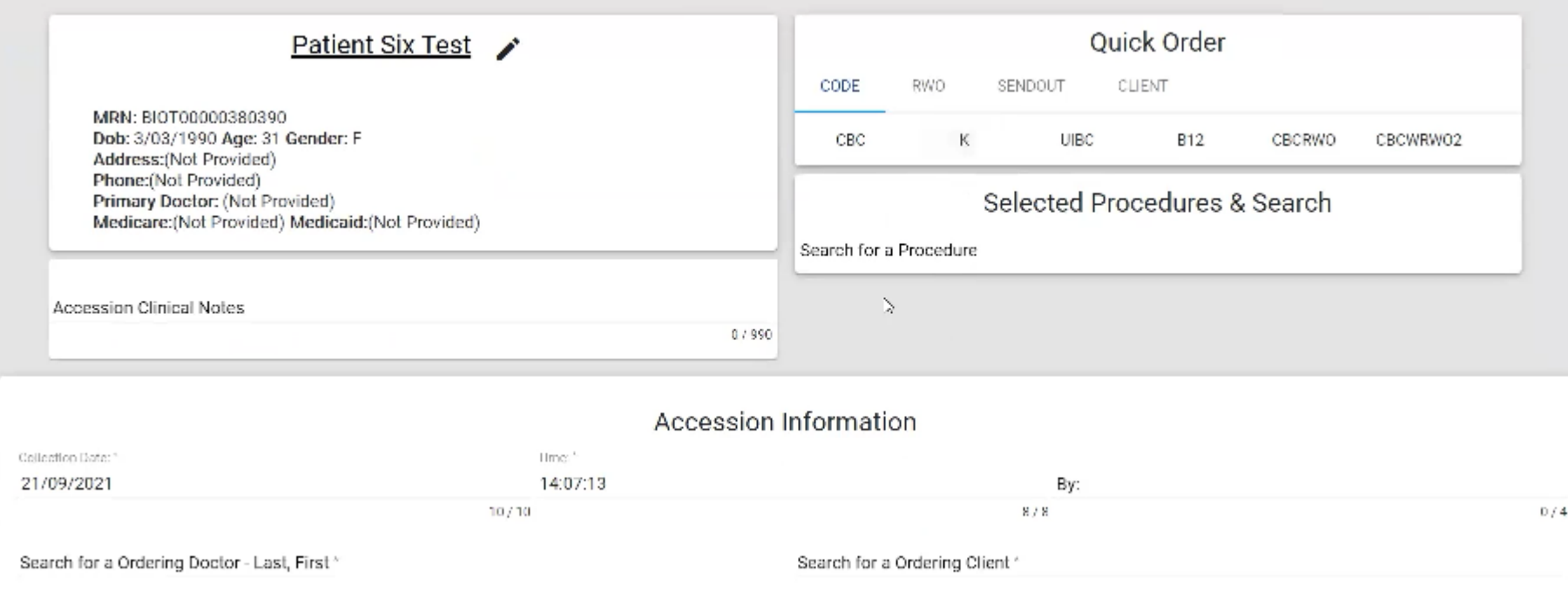

Your medical provider customers place the orders and the demographics and tests are transmitted from CGM SCHUYNET into CGM SCHUYLAB.

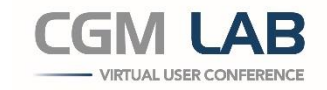

#### **Receive Data from System Interface**

- Clients with a Practice Management system, EMR, EHR, or HIS system?
	- *System Interface*

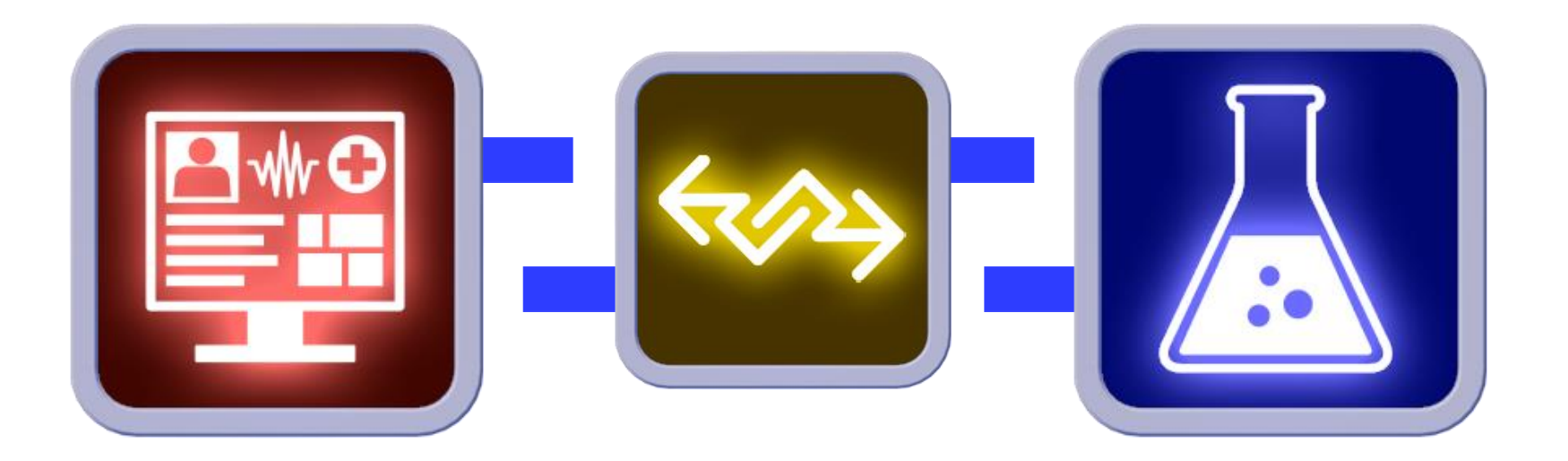

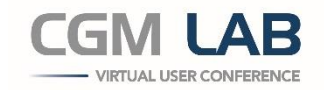

## **HL7 System Interface**

Health Level 7

The Standard Format for Exchanging **Health Information** 

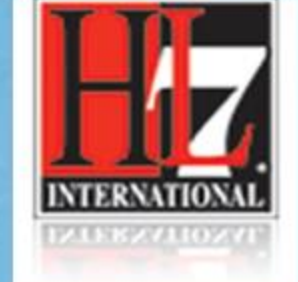

You could look it up!

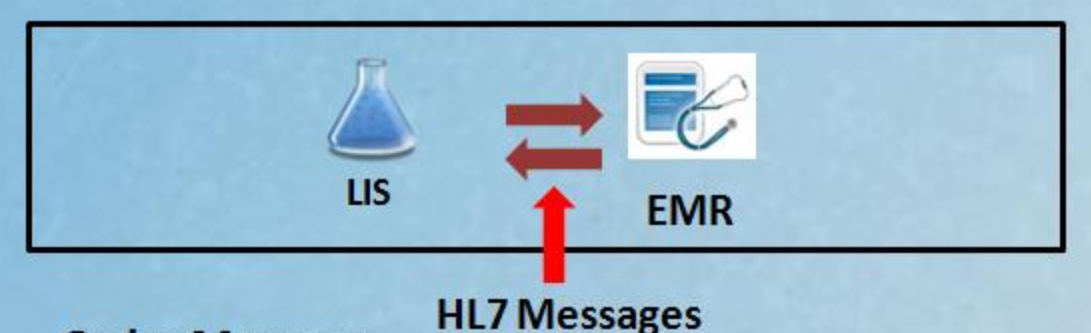

#### **Order Message**

MSH|^~\&|Allscripts||SchuyLab|2624|20140107163408||ORD^R01^ORD R01|79-6|P|2.5.1 PID|1||123037||McDog^Toto||19371230|F|||324 S. Yellow Brick Rd. #107^^Los Angeles^CA^90020 PV1|1||||||54687^Tinman^Jacob ORC|RE|196083|196083||||1||20140107163408|||54687^Tinman^Jacob OBR|1|196083|196083|CBC^COMPLETE BLOOD COUNT (CBC)^L|||201311261000|||||||201311261214| 1TT, 1L|54687^Tinman^Jacob||||||20131126141212|||F||1^^^20131126141212^^R

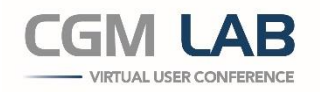

## **How Do You ID Your Samples?**

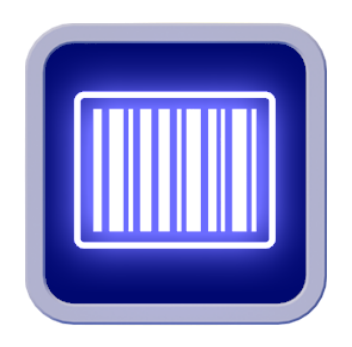

CGM SCHUYNET and EMRs may be able to barcode the samples when they are drawn. When your samples arrive in your laboratory, are they already barcoded?

- *If so: Samples can be run without re-labeling…*
- *…or you may re-label them with in-lab numbers*

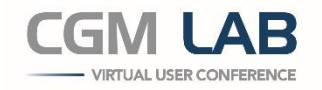

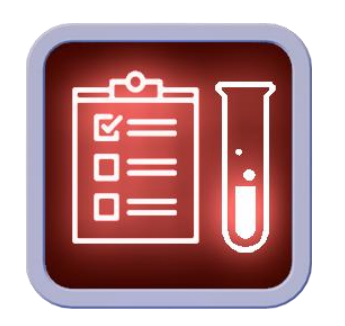

## **Taking Control**

Does your lab wants to have more control over electronic entries?

• *The Check-In module*

All orders coming into CGM SCHUYLAB from outside sources can be filtered by the Check-In option. This module lets you examine the samples that physically arrive in your lab, at the same time that you look at the order, and make sure:

- *The samples are present for all tests ordered*
- *The samples are in good and adequate condition*

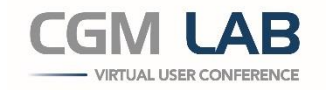

## **Taking Control with Check-In**

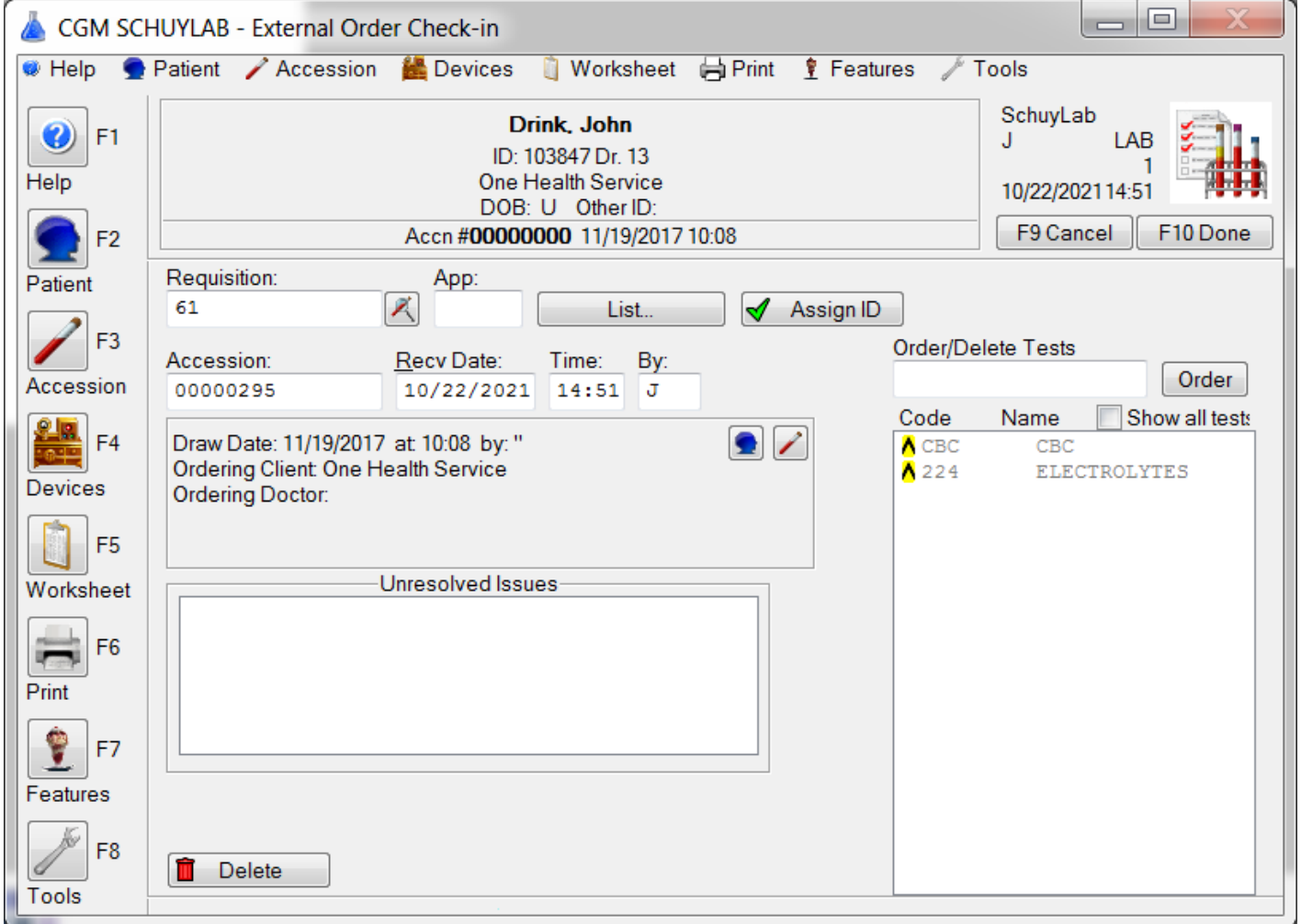

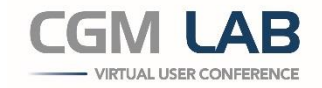

### **The Accessions Are Present**

The Accessions have been created and the samples are present in your laboratory.

It is now time to do the testing. How do we speed this part of the processing?

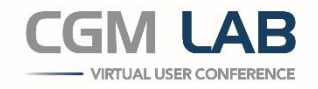

## **Speeding the Analyses - Barcodes**

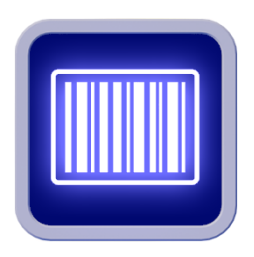

Barcoding is 'old hat' right now, but we all know that it improves the security of patient identification and is worth more than an FTE in terms of speeding the processing of tests. CGM SCHUYLAB has specific barcode labels configured for individual analyzers and departments; we also have separate label sets for Microbiology and Cytology.

Using barcodes lets you get the samples on the analyzers more quickly and with better patient ID.

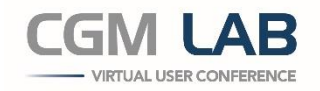

#### **Doing the Analyses**

Your samples are in the lab and their orders are in the LIS – processing begins.

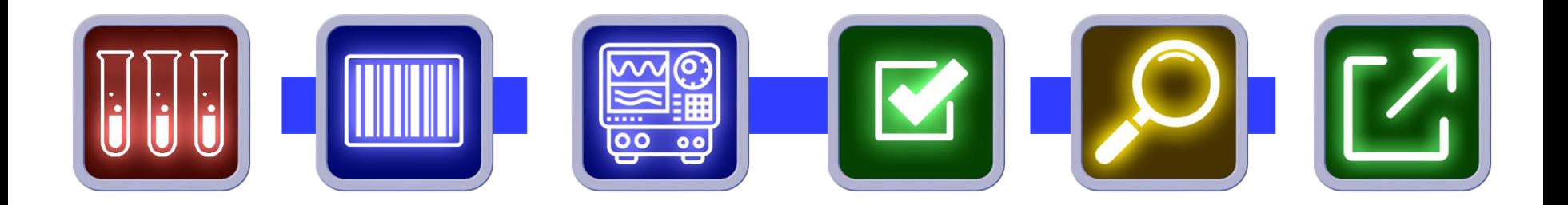

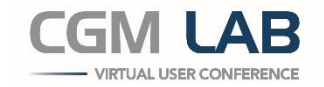

## **Done with Analyses!**

Your analyses are finished. How do we improve on getting those results to the doctors quickly?

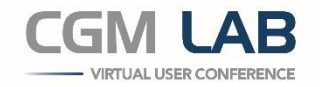

#### **AutoVerification**

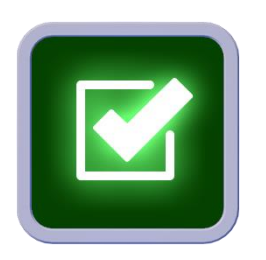

CGM SCHUYLAB has a wonderful Auto Verification module. It has general rules that are easy to set up. But. You can also configure individual tests to have specific acceptance criteria for Auto Verification.

Literature suggests that we try for 80% of your results autoverified.

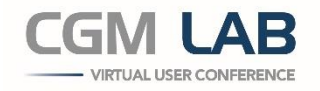

#### **Doing the Analyses - AutoVerification**

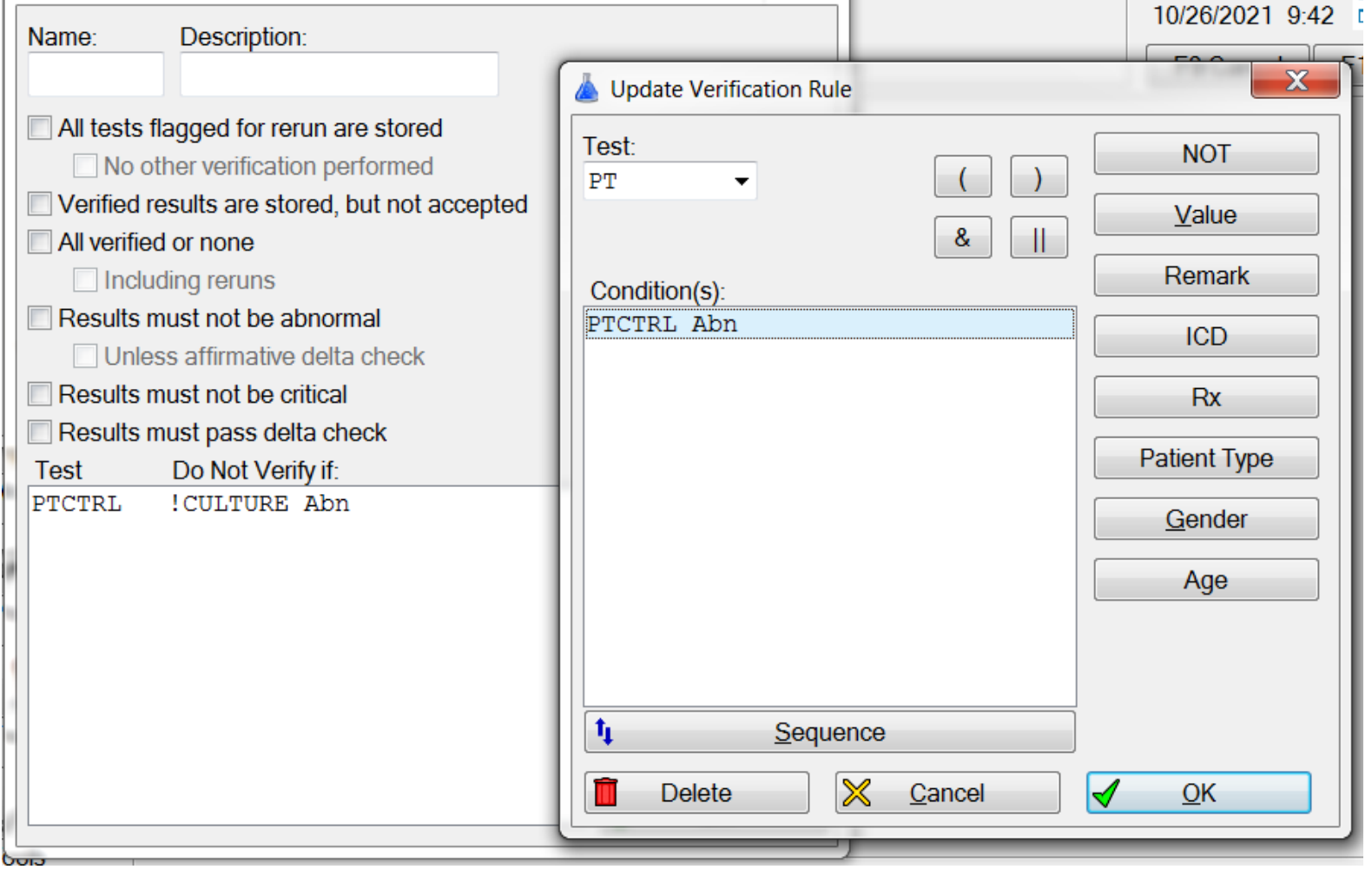

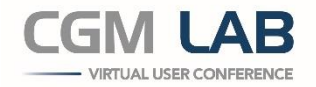

### **Do You Want Oversight?**

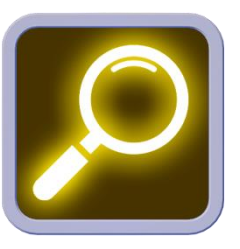

Your samples came in electronically. They were already barcoded, so you just put them on the instruments. The analyses were done and then autoverified.

Now is the time to release your results – Do you want this to happen automatically (and quickly) or do you want to review the results manually before they go out into the world?

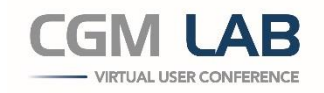

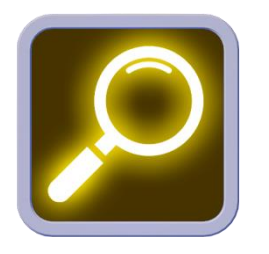

## **Review**

CGM SCHUYLAB has *three* Review modules, which are optional tools that may be used during processing. The first two take place whilst the samples are being processed or before they are billed; Results Review happens after the results are done.

- **Demographics Review**
- QA Review
- **Results Review**

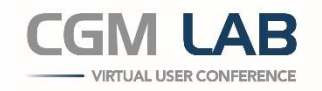

## **Demographic Review**

The befit of Demographic Review is to allow your lab to *get the samples on the analyzers* faster than you could before…because you now have a safety net in place to catch errors.

An accession can be put on the analyzers with just a patient name and an Accession number. You finalize the demographics in parallel with the analysis taking place.

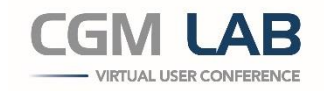

## **QA Review**

QA Review – If the Accessioner or Supervisor finds a genuine problem, ie missing information that would keep this accession from reporting to the correct doctor or from being billed, this order is shunted to a specialist who has customer-contact privileges.

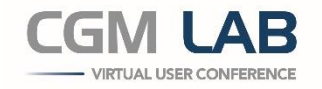

## **After the Analyses – Result Review**

Results Review - This feature is the 'final step' in the process and lets you look at all of the results of the entire accession and see if they make sense.

Your lab can limit the Approval to a single department or use a global approval process.

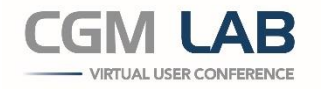

#### **Taking More Control – Result Review**

Requiring the lab to review results before they are released improves your oversight, but also increases your TAT.

You need to decide the worth of greater control vs. the value of getting results to the doctors faster.

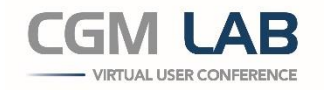

## **NB: Balance: Release vs. Review**

Some of our sites auto-verify all results and then Review the results post-release in Results Review. This is an option in CGM SCHUYLAB.

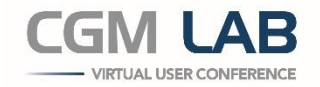

#### **Auto Release**

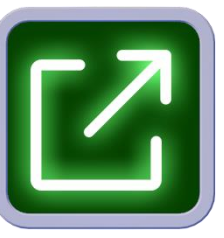

You may also set up rules that bypass Result Review and auto-release *some* types of results, but which require manual Result Review and approval for other types of results.

CGM SCHUYLAB can let you set up rules to automatically release routine normal tests, whilst still letting you Review more specialized testing and abnormal results. Each department can have different rules.

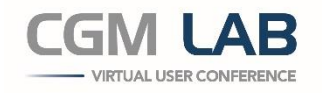

#### **Done with the Analyses!**

Now we need to…

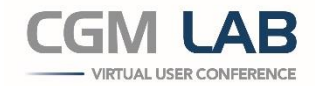

## **Release the Results Using:**

- CGM SCHUYNET
- System Interfaces
- Auto Faxing
- Patient Portal

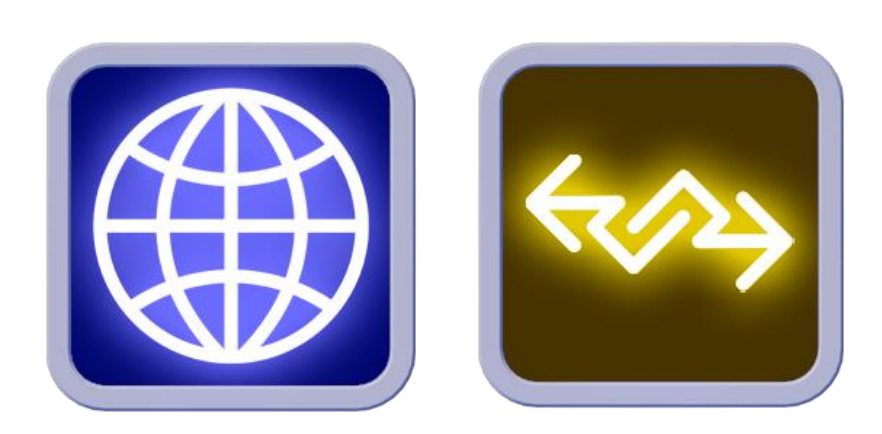

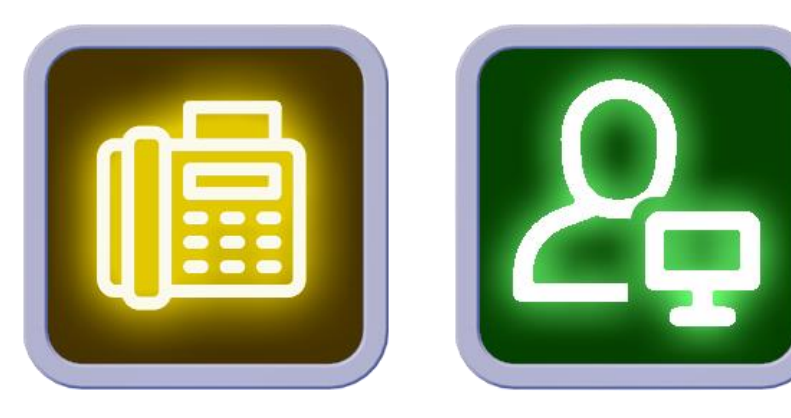

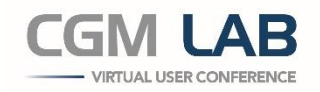

## **Result Delivery**

Electronic delivery of results bypasses mountains and rivers and road conditions and gets your results in the doctors' hands with the speed of infrastructure. It removes the need for lab personnel to be involved in result delivery.

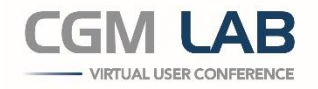

## **Result Delivery**

By and large, the same systems that delivered the orders to your lab can be used to deliver the results: If the orders are received from SchuyNet and System Interfaces, the doctors generally expect the results to come back via those systems.

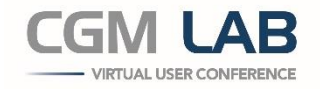

## **Results on CGM SCHUYNET**

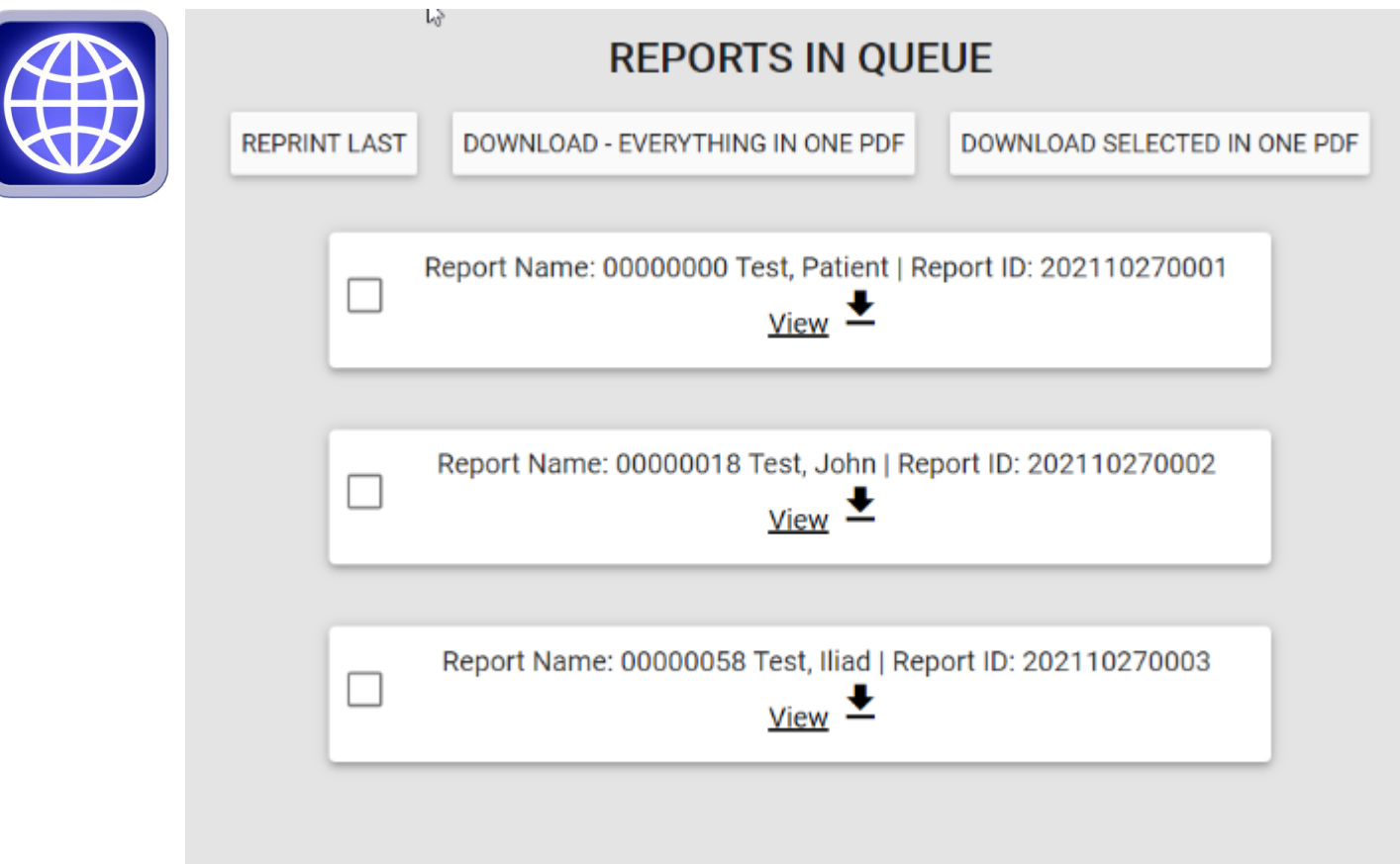

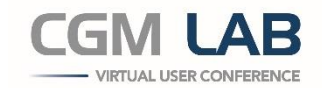

#### **Results on Your EMR**

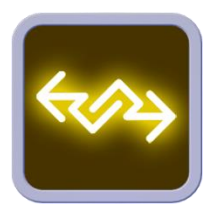

#### System Interfaces – results are seen on the same EMR/HIS on which they were ordered.

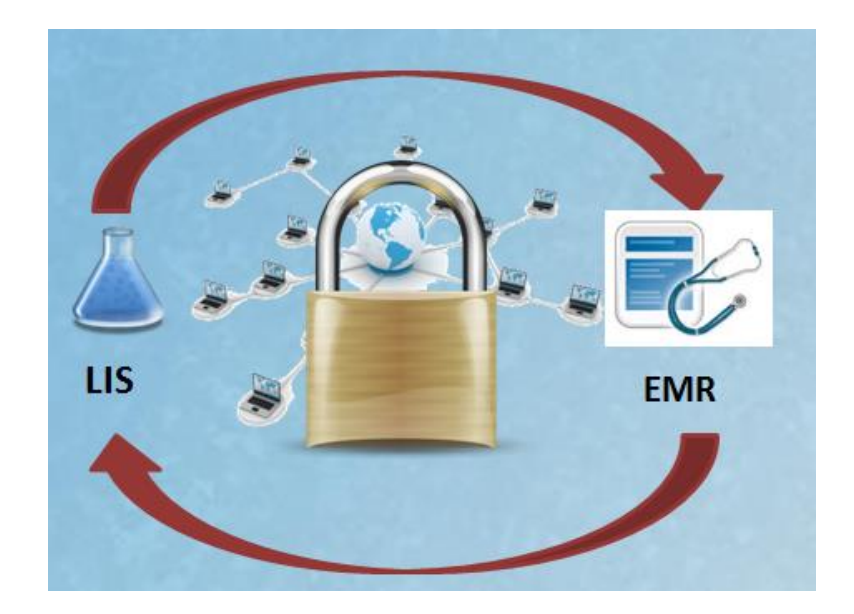

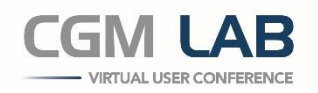

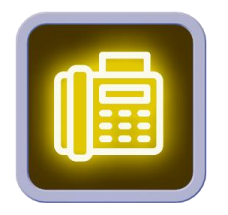

## **AutoFax the Results**

#### Auto Faxing

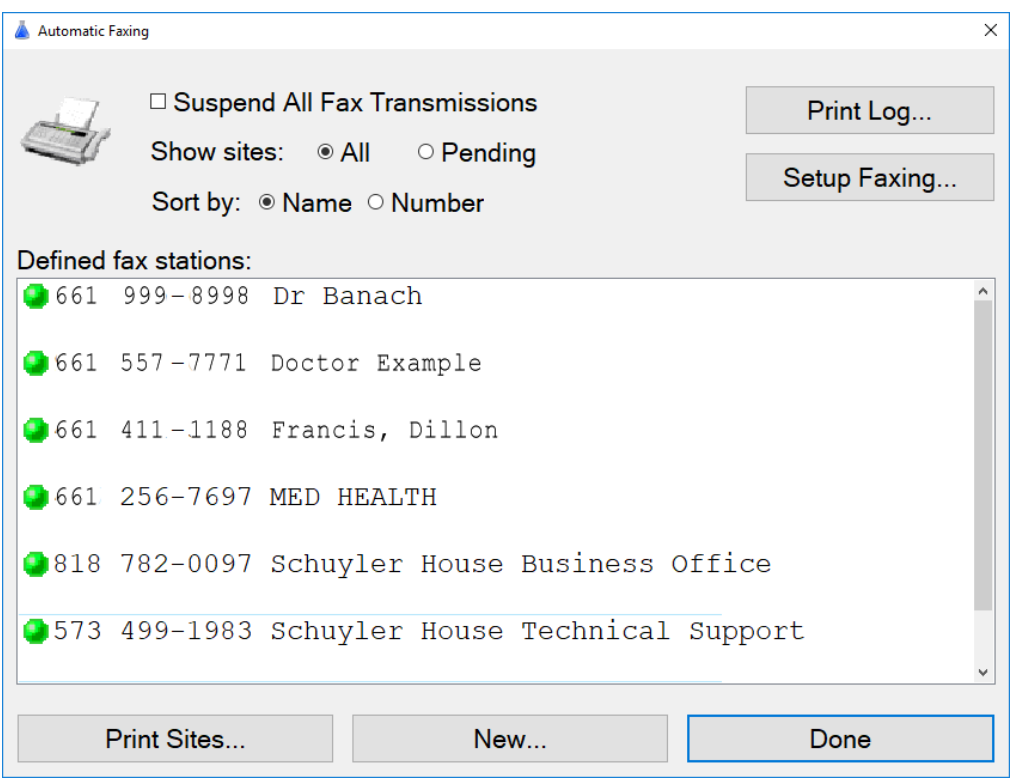

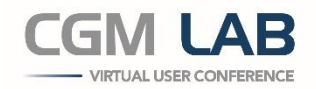

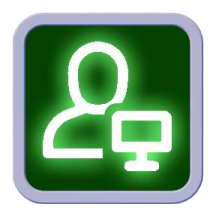

#### **Patient Portal Results**

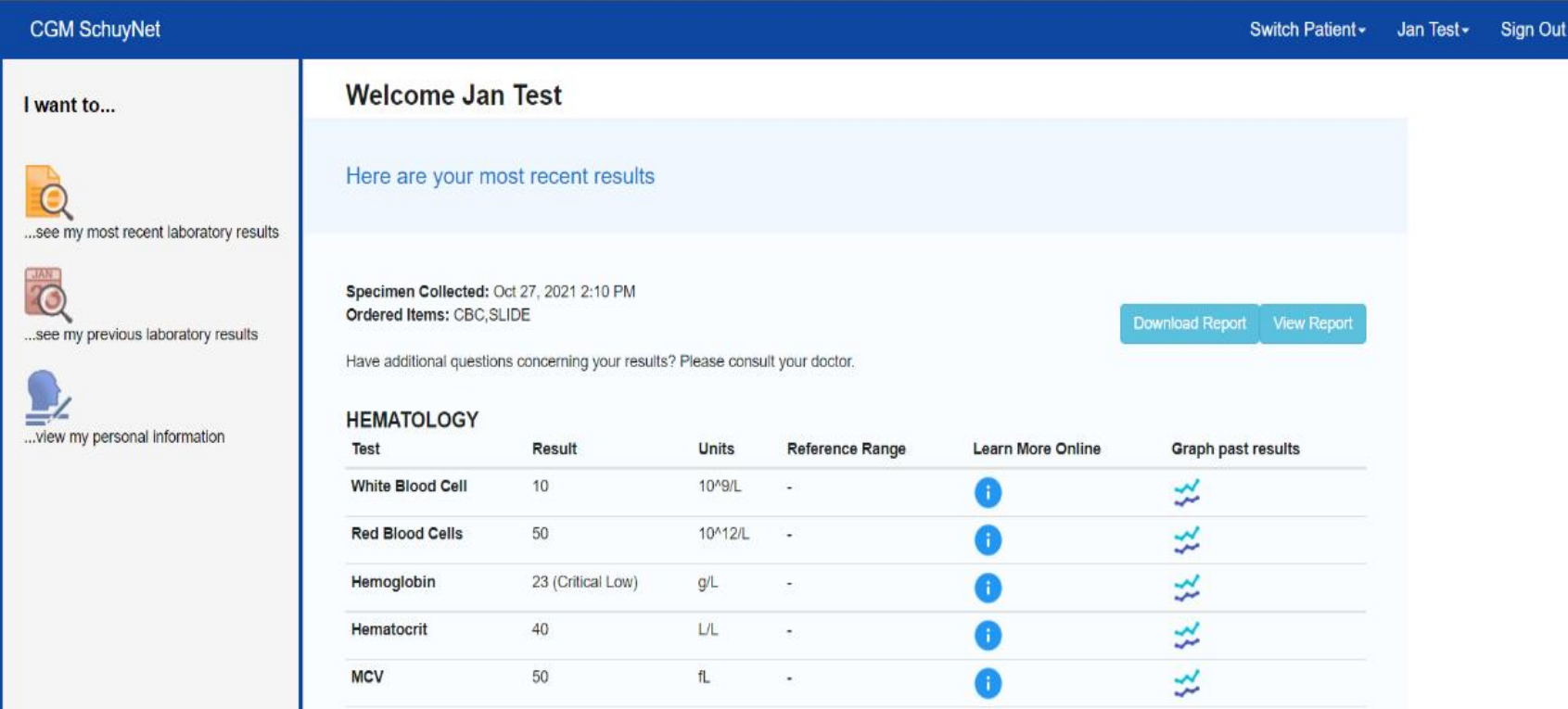

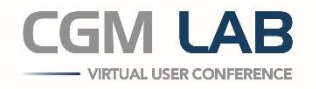

#### **Patient Portal Results**

On the patient's phone

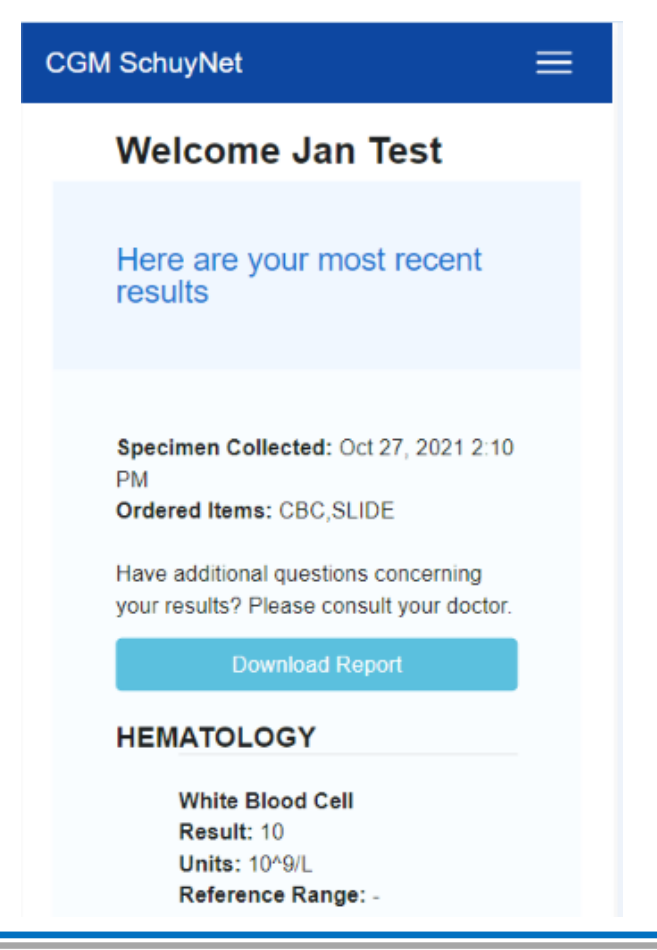

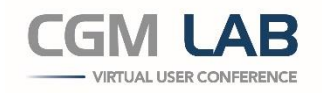

#### **What Does the Future Hold?**

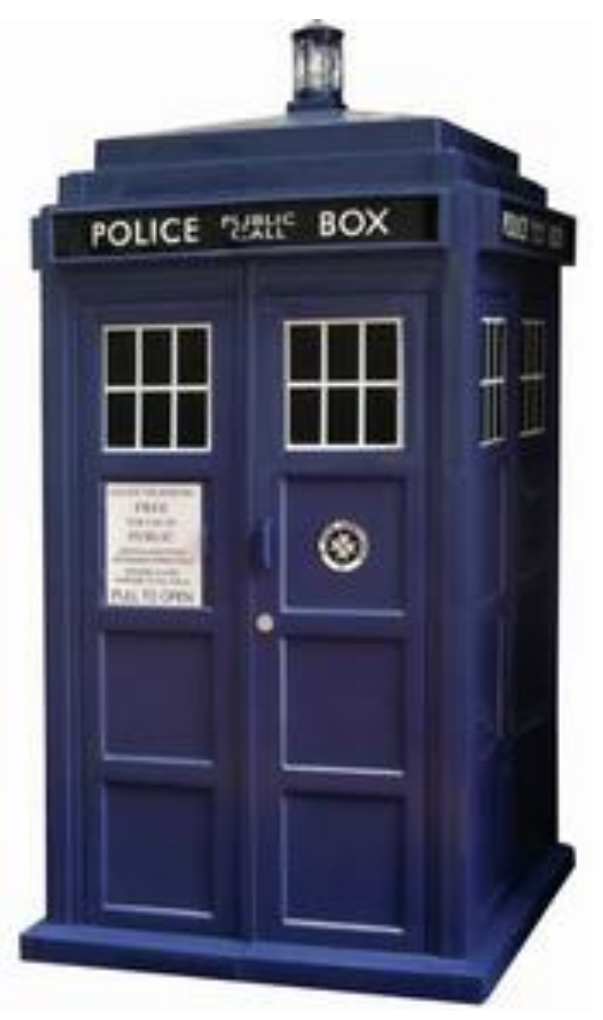

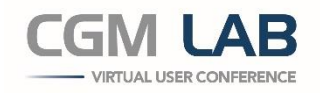

## **What Does the Future Hold?**

Coming Soon in 3.4 CGM SCHUYLAB

- Multiple Languages  $-$  in beta testing
- **Texting**
- **Inventory**

By the end of 2022:

Credit card payments on the Patient Portal, Blood Bank Feature completion, Sample Tracking, Health Card Validation, Anatomical Pathology Feature, Standing Orders

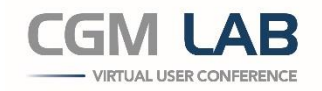

# CGM LAB VIRTUAL USER CONFERENCE

**2021**